## **APPLICATION NOTE**

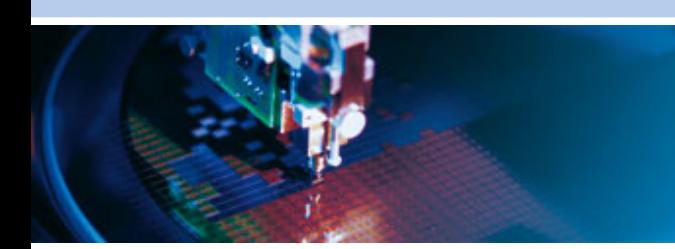

## **An0075 ELD - Eurotech Linux Distribution**

Rev 1.0 - January 2010 - ETH\_An0075\_AN1.0

**DIGITAL TECHNOLOGIES FOR A BETTER WORLD www.eurotech.com** 

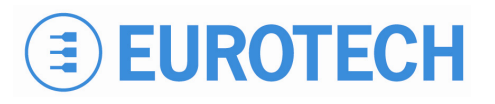

## <span id="page-1-1"></span><span id="page-1-0"></span>**Disclaimer**

The information in this manual has been carefully checked and is believed to be accurate. Eurotech assumes no responsibility for any infringements on patents or other third party rights, which may result from its use.

Eurotech assumes no responsibility for any inaccuracies that may be contained within this document, and makes no commitment to update or keep current the information contained within this manual.

Eurotech reserves the right to make improvements to this document and/or product at any time, without prior notice.

### <span id="page-1-2"></span>**Trademarks**

All trademarks both marked and not marked appearing in this document are the property of their respective owners.

### <span id="page-1-3"></span>**Technical Assistance**

For any technical questions, or if you cannot isolate a problem with your device, or for any enquiry about repair and returns policies, feel free to contact your local Eurotech Technical Support Team. See the third and back covers for full contact details.

## <span id="page-1-4"></span>**Revision History**

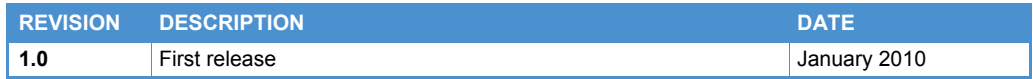

# <span id="page-2-1"></span><span id="page-2-0"></span>**Table of Contents**

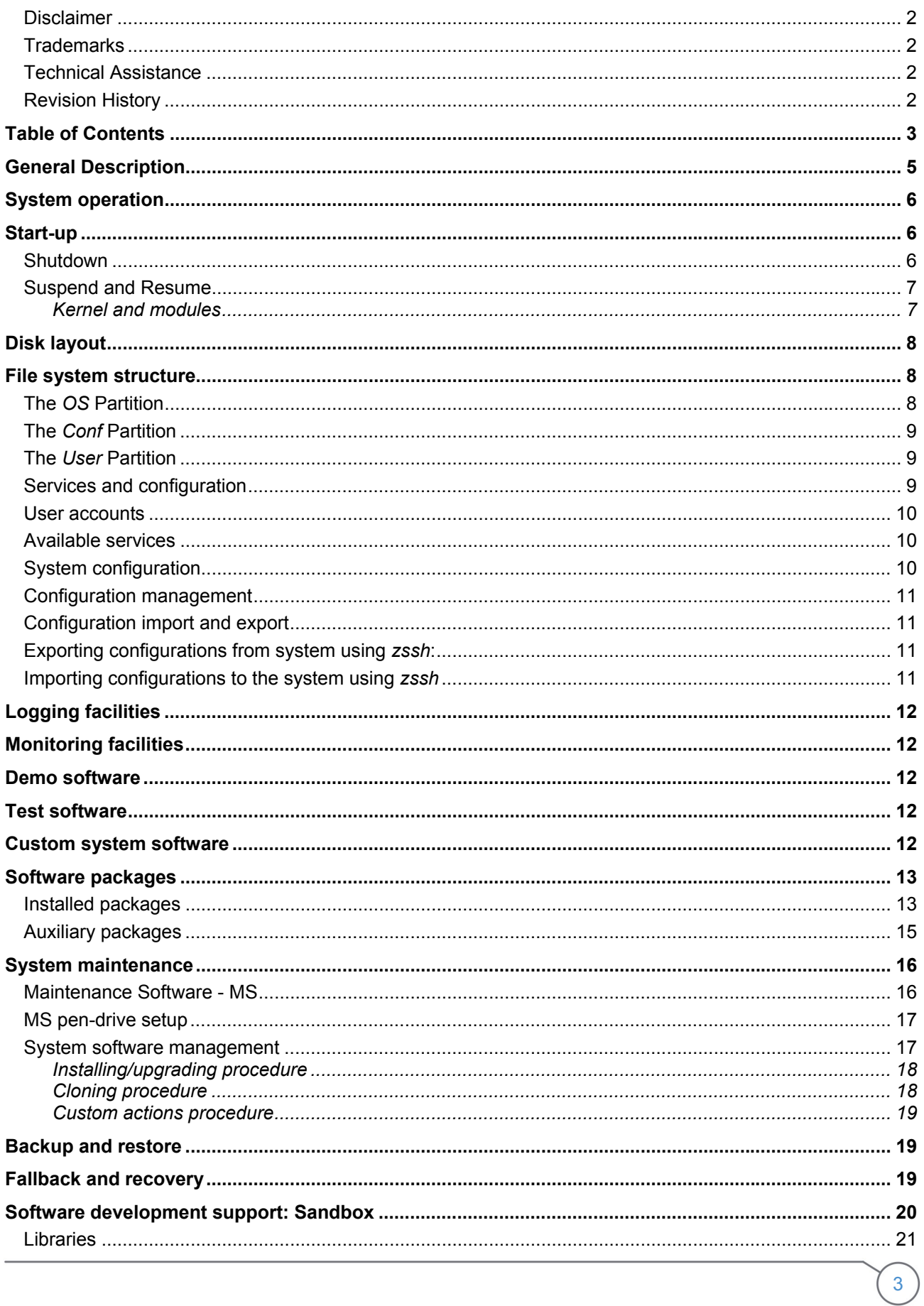

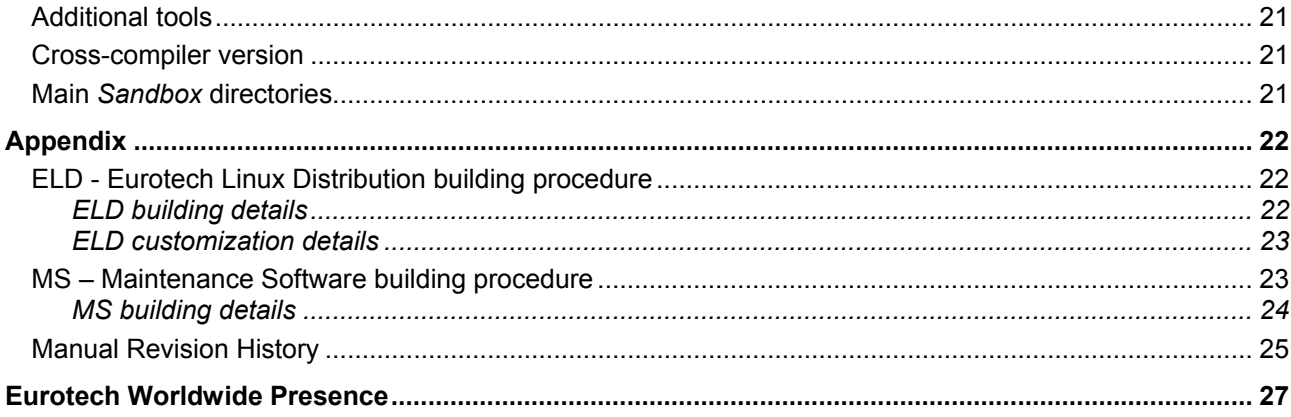

# <span id="page-4-1"></span><span id="page-4-0"></span>**General Description**

The *Eurotech Linux Distribution* (ELD) is a Linux distribution that has been tailor-made for Eurotech products with an emphasis towards specific markets, for example industrial, medical, defence, etc.

Specific attention has been given to all aspects that make up a robust Linux distribution.

Some of these key features are:

- Storage partition management
- Configuration management
- Counter-measures taken to avoid improper usage of fragile mass storage devices (DOM and CF)

# <span id="page-5-1"></span><span id="page-5-0"></span>**System operation**

Default runlevel: 3

# <span id="page-5-2"></span>**Start-up**

The *start-up* sequence occurs after the kernel has been loaded and executed. The shell-script sequence is the ordered as shown below:

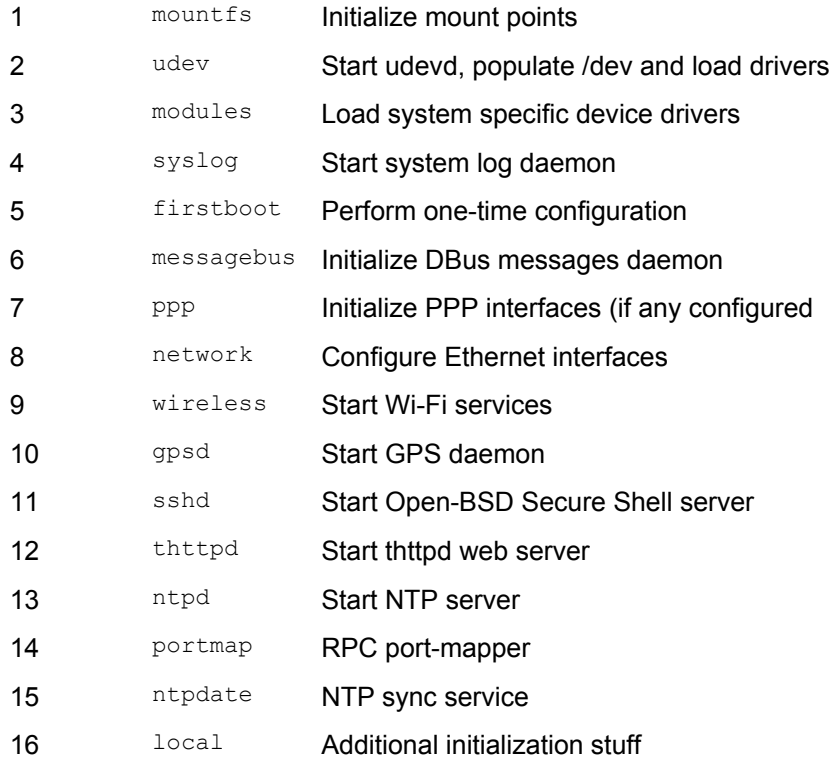

## <span id="page-5-3"></span>**Shutdown**

The shutdown sequence starts after invoking poweroff, shutdown or halt from the command line. The shutdown sequence performs the following steps:

- 1. Sends the TERM signal to all active processes
- 2. Sends the KILL signal to any remaining active processes

## <span id="page-6-1"></span><span id="page-6-0"></span>**Suspend and Resume**

The system does not support Suspend mode or Resume, thus have not been implemented.

### <span id="page-6-2"></span>*Kernel and modules*

The Linux kernel is based on the Vanilla kernel release 2.6.22, with patches and drivers for Eurotechspecific devices.

Following is a list of the main kernel features available/implemented:

- CPU architectures:
	- o AMD Geode Media-GX
	- o AMD Geode GX/LX
	- o Intel Pentium (i586)
	- o PXA255 XScale processor (ARM architecture)
	- o PXA270 XScale processor (ARM architecture)
- Audio support
- Networking support:
	- o Networking TCP/IP stack support with:
		- TCP/IP with IPv4 and IPv6
		- Wireless 802.11, with WEP and 802.11i with CCMP and TKIP encryption (WPA, WPA2, WPA-PSK, etc)
	- o NFS client/server support
	- o SMB support
	- o CIFS support
- Serial ports support for:
	- o CPU PC-like standard serial ports
	- o GSM/GPRS serial port
	- o GPS serial port
	- o COM-1274 multi-serial board
- CAN support for:
	- o Intel 82527 CAN
	- o Philips SJA1000
- Sensor temperature support:
	- o MAX1618 for CPU temperature
- USB 2.0 support with the most common features:
	- o Mass Storage
	- o USB serial converter
	- o etc
- ATA/ATAPI support
- PCI bus support
- ISA bus support
- File systems support:
	- o ext2
	- o ext3
	- o ReiserFS
	- o Aufs (Another Union FS)
	- o ISO9660 and Aufs for CDROM
	- o FAT and VFAT

# <span id="page-7-1"></span><span id="page-7-0"></span>**Disk layout**

The system is equipped with a 512MB Disk-On-Module, which is partitioned as follows:

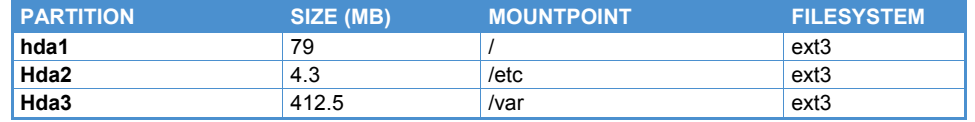

The partitions system implements the following features:

- The operating system is contained within its own partition and is mounted in read-only mode.
- The configuration data is contained within one or two overlapping directories, maintaining the factory, saved, and running configuration data.
- Some devices (/dev) need to be modified at run time by various applications, thus, even if the devices are contained in a read-only partition, it is possible to change them without any special techniques.
- A directory (/var/user) is available for user specific needs i.e. logging and storing information.

## <span id="page-7-2"></span>**File system structure**

The File systems structure is composed of three partitions:

- OS partition
- Conf partition
- User partition

### <span id="page-7-3"></span>**The** *OS* **Partition**

The OS partition contains the Operating System. It is read-only as it is believed that no one at run-time should be able to modify the OS root file system. This is the only partition modified by a system upgrade.

However, to enhance flexibility, a command does exist "atomcmd", this in one shot places the root file system into read-write mode, executes a command and then resets the root partition to read-only mode.

The syntax is:

atomcmd mount point command

Therefore, to modify the root password, the user has to enter the following:

atomcmd / passwd

## <span id="page-8-1"></span><span id="page-8-0"></span>**The** *Conf* **Partition**

This partition has been explicitly created to manage configuration matters.

The partition is layered by means of a UnionFS file system (Newer releases now use the Aufs file system); this has been done to achieve a few goals.

To modify the usual configuration files, usually located under the  $/etc$  tree, that is within the read-only area in a comfortable way.

It will not lose the factory default settings, the settings the system has been built with.

To differentiate between the factory settings (factory conf), the settings saved for the system in use (saved conf) and the settings that are currently in use but that have not been saved yet (running conf).

Also the operating system upgrade must remain working.

The use of a UnionFS file system allows the use of a glass-pane stack paradigm, where in the system, 2 layers are put over the /etc directory. One is the directory /.m/etc this is where the real (physical) disk partition is mounted. The second is a RAM based file system, mounted on  $/$ .  $m/rd/etc$ ; this disappears at shutdown along with any modified contents.

In the end, users will only see a single  $/etc$  directory, however, when modifications are made, these are actually done on the upper frame of the stack, the one that resides in RAM. As long as the system is powered, users will see (and the system will see) the last modification made.

When the system is shutdown, the modifications are lost as they were on a volatile file system.

If the conf-save command is used, the modifications are copied from the upper layer to the middle layer, the one actually mounted on the disk partition. These modifications are permanent, therefore, at reboot you will find the configurations previously saved.

However, these activities do not modify the 'real' /etc tree, so underneath the factory settings still remain.

The command conf-factory deletes all the modifications from the middle and upper layers, so, through the glass, users will see the real  $/$ etc again with the original factory configuration files.

Commands conf-export and conf-import can be used to export and import the "saved conf" to a file; this can be used to replicate or backup the saved configuration files, and therefore can be used for duplicating systems.

### <span id="page-8-2"></span>**The** *User* **Partition**

This partition holds the largest quantity of free space on the storage media and is mounted read-write. The physical partition is mounted on  $/$ .  $m/var$ , and then, always with UnionFS, stacked over  $/var$ .

This allows users to save some useful structures under /var  $($ /var/run, /var/lock, /var/log, etc) without the risk of modifying them and disposing of the free space. Basically everything written under  $\sqrt{var}$  will go onto this partition and will remain intact when the system is upgraded.

### <span id="page-8-3"></span>**Services and configuration**

The configuration of the distribution may be done at different levels:

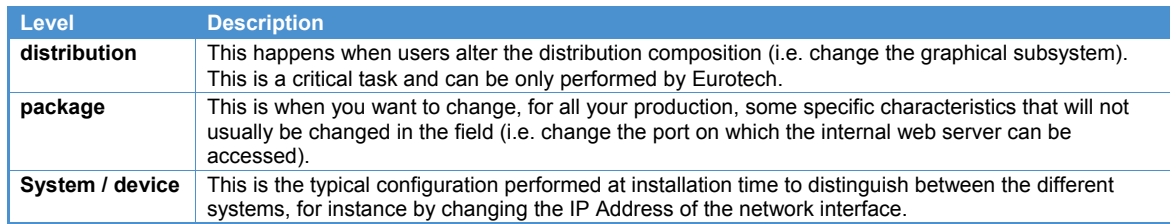

### <span id="page-9-1"></span><span id="page-9-0"></span>**User accounts**

The only available account is 'root'; the root user can log in via ssh (if enabled) or local console using the default password 'root'.

## <span id="page-9-2"></span>**Available services**

At system start-up the following services are available:

- Secure shell server (ssh), on TCP Port 22
- thttpd web server, on TCP Port 80
- *gpsd*, on TCP Port 2947

## <span id="page-9-3"></span>**System configuration**

The system configuration is contained in the /etc/sysconfig directory and is organized in two main categories:

- Communication: containing configuration data related to the physical level communication
- System: containing the main system configuration data

Each category corresponds to a sub directory of */etc/sysconfig* containing a set of configuration files.

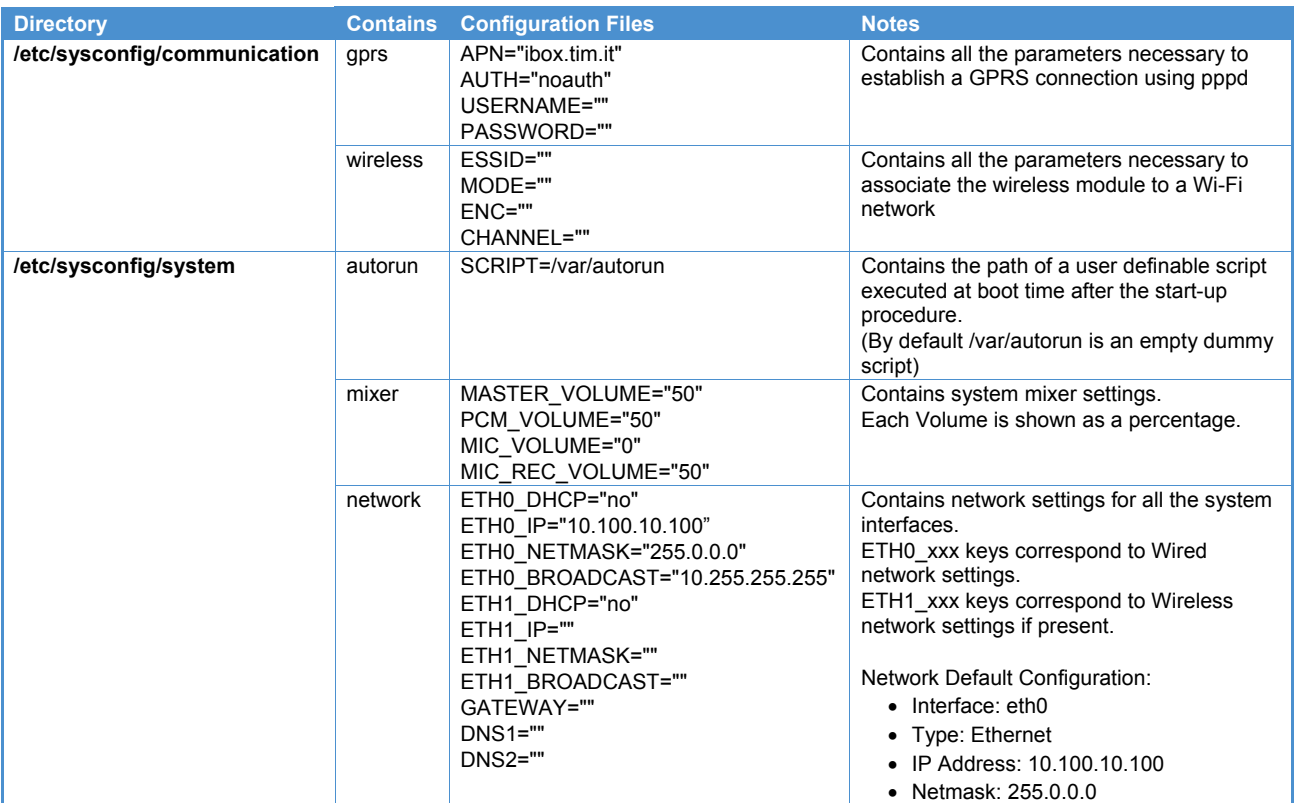

## <span id="page-10-1"></span><span id="page-10-0"></span>**Configuration management**

On the system, three different configuration layers coexist, one overlapping the other: factory configuration, saved configuration and runtime configuration.

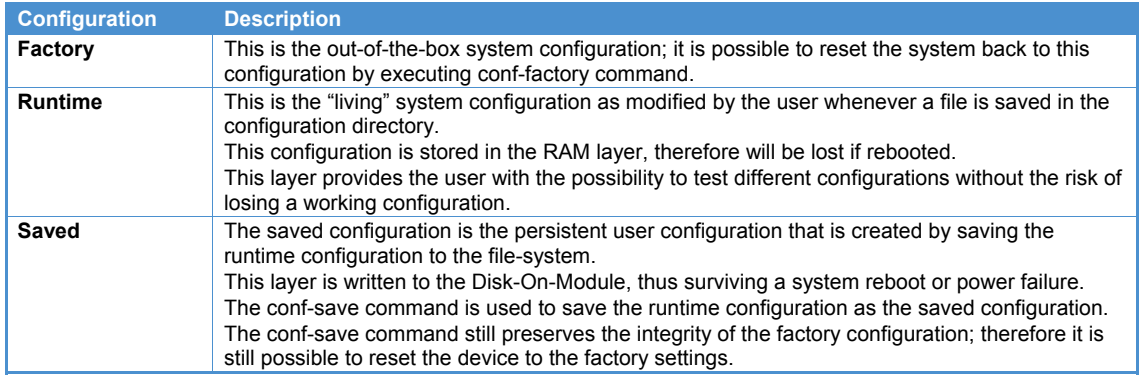

## <span id="page-10-2"></span>**Configuration import and export**

Saved configurations can be exported and imported using the ZMODEM transfer protocol.

For this, users will need to have  $sz/rz$ ,  $z\sin$  installed on their computer and a network connection with the system (it is also possible to import and export the configuration through a serial connection using Minicom or Kermit instead of zssh).

### <span id="page-10-3"></span>**Exporting configurations from system using** *zssh***:**

- 1. Go to the system command line
- 2. Execute the command "conf-export filename"
- 3. Press "ctrl + space"
- 4. Execute command "rz"
- 5. Logout

The configuration will be saved in the current working directory with the name filename assigned in step 2.

### <span id="page-10-4"></span>**Importing configurations to the system using** *zssh*

- 1. Go to the system command line
- 2. Execute command "conf-import"
- 3. Press "ctrl + space"
- 4. Execute command "sz filename"
- 5. Reboot

After a reboot the system will be configured with the imported configuration as long as no error messages appeared after step 4.

# <span id="page-11-1"></span><span id="page-11-0"></span>**Logging facilities**

Basic logging facilities are provided by the Busybox syslogd daemon replacement.

# <span id="page-11-2"></span>**Monitoring facilities**

No specific software for system monitoring is provided.

## <span id="page-11-3"></span>**Demo software**

No demo software is provided.

# <span id="page-11-4"></span>**Test software**

No test software is provided.

# <span id="page-11-5"></span>**Custom system software**

No custom system software is provided.

l

# <span id="page-12-1"></span><span id="page-12-0"></span>**Software packages**

## <span id="page-12-2"></span>**Installed packages**

Following is a complete list of all packages and relative licenses of the ELD (Eurotech Linux Distribution). For each of its products, Eurotech provides a compressed archive containing, in addition to the ELD binary files, a file named packages. List, which is a catalog of all the packages installed in the system.

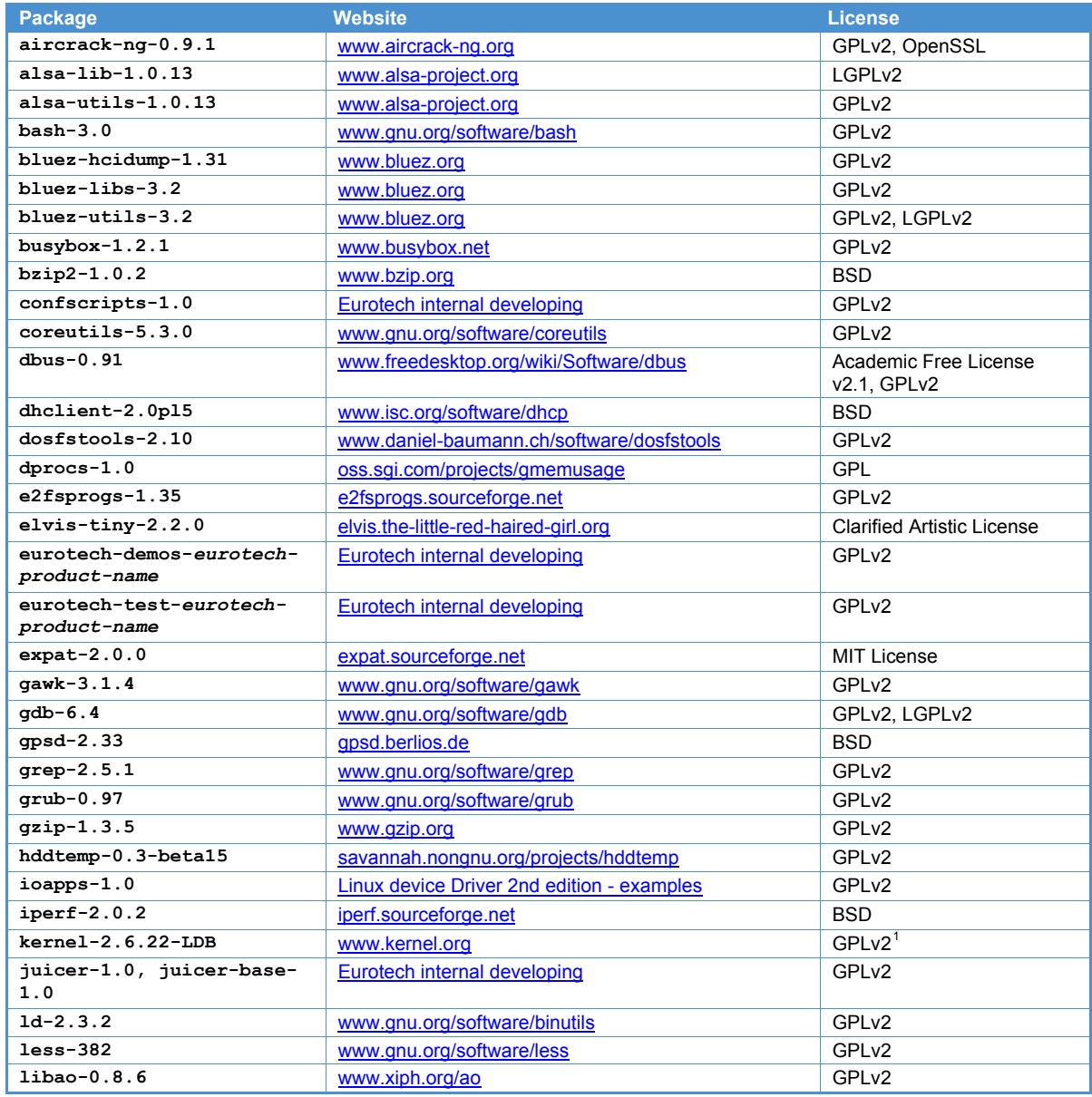

<span id="page-12-3"></span><sup>1</sup> Due to U.S. Exports Regulations, all cryptographic software on this site is subject to the following legal notice:

This site includes publicly available encryption source code which, together with object code resulting from the compiling of publicly available source code, may be exported from the United States under License Exception "TSU" pursuant to 15 C.F.R. Section 740.13(e).

This legal notice applies to cryptographic software only. Please see the Bureau of Industry and Security for more information about current U.S. regulations.

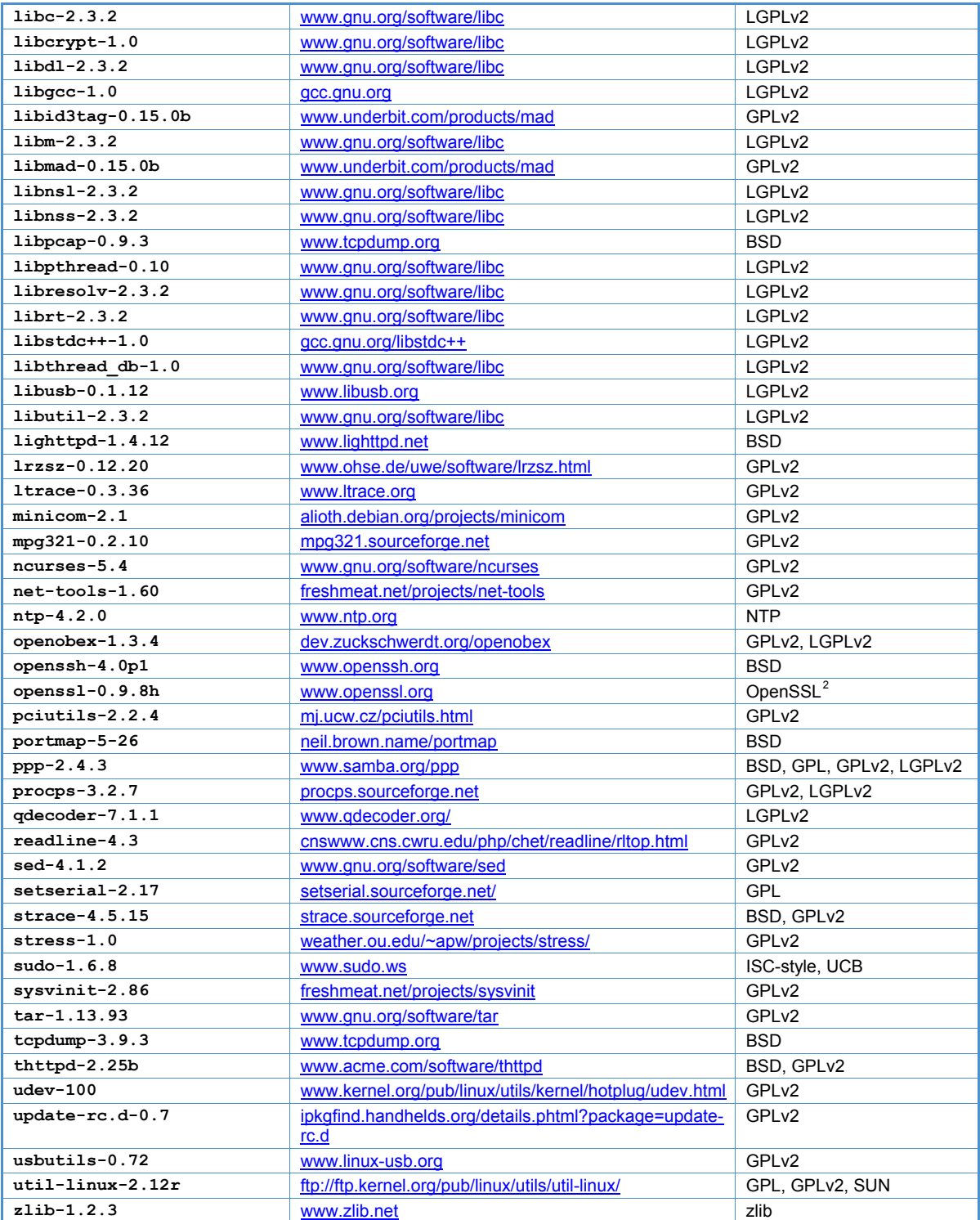

l

<span id="page-13-0"></span><sup>&</sup>lt;sup>2</sup> Apache-style licence

## <span id="page-14-1"></span><span id="page-14-0"></span>**Auxiliary packages**

The following is a list of packages (and relative licenses) required for the LDB building:

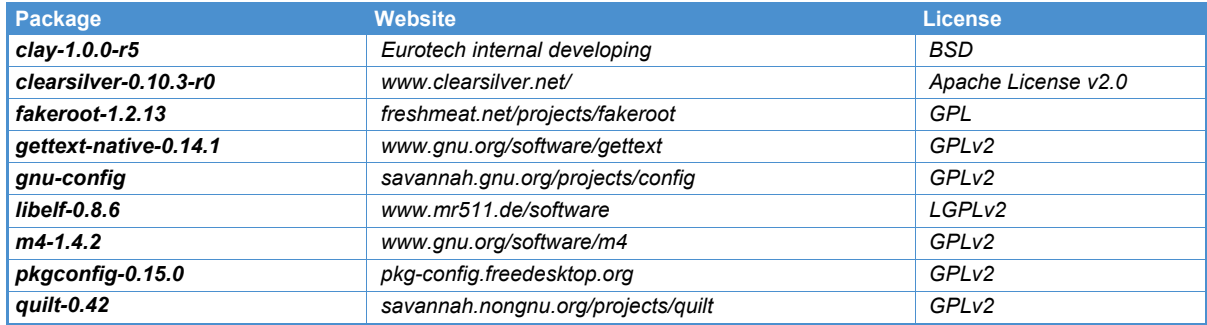

# <span id="page-15-1"></span><span id="page-15-0"></span>**System maintenance**

System maintenance includes installing or upgrading/downgrading system software or performing custom actions on the target system.

### <span id="page-15-2"></span>**Maintenance Software - MS**

System maintenance is performed using the Maintenance Software (MS) which is provided by Eurotech. MS needs to be run from a USB pen-drive; this must be prepared as described in the next section.

MS is a small Linux distribution specifically made to operate on the target system without involving existing installed software.

MS is distributed in the form of a Zip archive whose content must be extracted to the pen-drive's root directory. The archive contains the following files:

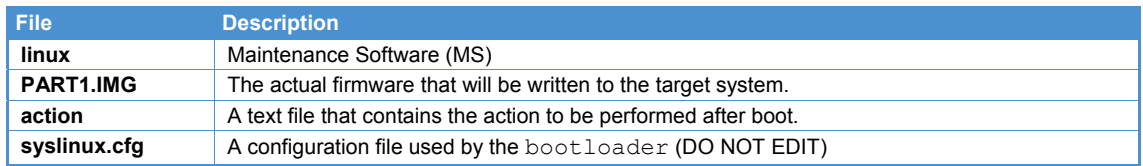

When the system boots from the USB pen-drive, the MS initializes the target system and passes control to a procedure which performs the action that is declared in the action file. Possible actions are as follows:

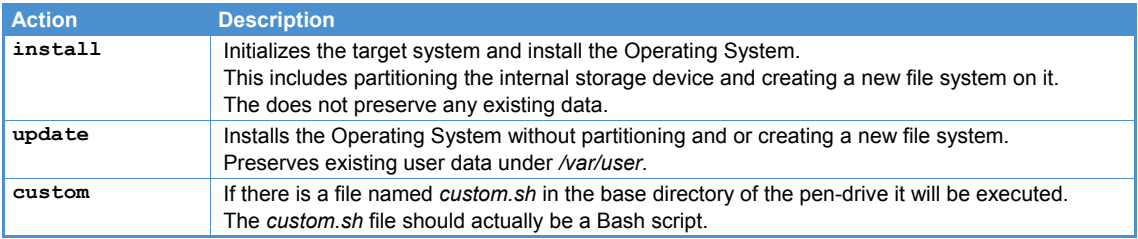

The install and update actions are predefined procedures that cannot be modified by the user, but can be invoked in the custom script.

## <span id="page-16-1"></span><span id="page-16-0"></span>**MS pen-drive setup**

The Maintenance Software needs to be installed on a USB pen-drive<sup>[3](#page-16-3)</sup> (preferably USB 2.0 compliant) with at least 128MB of free space.

To create the *MS pen-drive*, from a Linux system, follow these steps (as *root* user):

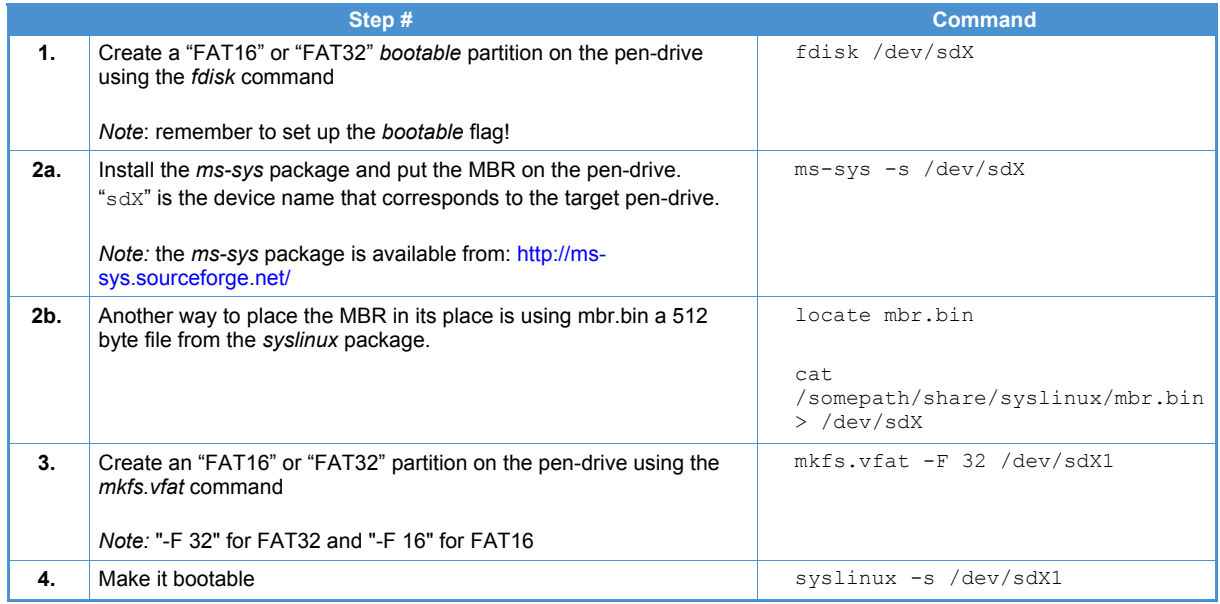

The USB-key prepared in this way is *called MS USB pen-driver* or *MS USB key*.

### <span id="page-16-2"></span>**System software management**

Using the same MS USB pen-drive, the user can perform different actions on the target system, simply by changing the content of the "action" file. The "action" file must contain one of the following commands:

- install
- clone

l

• custom

Each command involves a different procedure on the target system, as explained in the following sections.

<span id="page-16-3"></span><sup>3</sup> Note: sometimes the *USB pen-drive* is also called *USB-key*.

### <span id="page-17-1"></span><span id="page-17-0"></span>*Installing/upgrading procedure*

After preparing the *MS USB pen-drive*, as described in the previous paragraph, extract the content of the MS zip file into the base directory of the pen-drive.

Note: For Installing or Upgrading the "action" file must only contain the word "install"

To install or upgrade the system software, perform the following actions:

- 1. Turn off the target system.
- 2. Plug the previously prepared pen-drive into the target systems USB port.
- 3. Turn on the target system.
- 4. Now the following process should occur:
	- Firstly the Red LED 4 will start blinking.
	- Secondly the Green LED 3 will light up.
- 5. At this point the upgrade procedure will have been correctly completed.
- 6. Cycle the system power; it will now automatically load the new firmware.

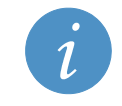

**Note:**  If steps 4 or 5 fail, the procedure failed, the system is not upgraded and it will load the previous firmware when next booted.

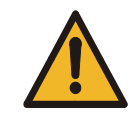

**Warning:**  Power loss during the firmware writing step can be very dangerous and may compromise the firmware image

### <span id="page-17-2"></span>*Cloning procedure*

The *cloning* procedure is used to store the  $2^{nd}$  and the  $3^{rd}$  partitions of the target system to the MS USB key. These two partitions contain the user customizations and data (see the "Disk Layout" paragraph).

Note that the 1st partition is not involved in this procedure, because it is already contained in PART1.IMG file of the Eurotech MS release package.

Note: For Cloning the "action" file must only contain the word "clone"

When the cloning procedure is terminated (a big "OK" appears on the screen), two new files will have been written in the MS USB key:

- *partc2.img* (for the 2<sup>nd</sup> partition)
- *partc3.img* (for the 3<sup>rd</sup> partition)

Now the USB pen-drive is ready for the install procedure, as described in the previous paragraph (remember to change the content of the "action" file from *clone* to *install*).

### <span id="page-18-1"></span><span id="page-18-0"></span>*Custom actions procedure*

*Custom actions* can be performed by creating a Bash script called custom.sh, this must then be placed in the base directory of the pen-drive.

Note: For Custom actions the "action" file must only contain the word "custom"

After MS has initialized the target system, its resources are made available as follows:

- DOM is mapped to /dev/hda
- Pen-drive is mapped to  $/$  dev $/$ sda. Its contents are available under  $/$ mnt $/$ usb

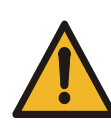

### **Warning:**

Custom scripts in MS have full access to the target system and its resources. Improper use of the facilities supplied in the MS and used in a script may damage the existing software and/or setup of the target system. Users have full responsibility for the consequences of implementing and using custom maintenance procedures.

# <span id="page-18-2"></span>**Backup and restore**

No backup / restore facilities or procedures have been set up.

# <span id="page-18-3"></span>**Fallback and recovery**

No fallback / recovery facilities or procedures have been set up.

## <span id="page-19-1"></span><span id="page-19-0"></span>**Software development support: Sandbox**

Sandbox is the response to the challenge of cross-compilation and a resolution for the libc-not-up-todate nightmare.

By isolating the compilation activities inside a well-defined area, Sandbox helps the user with the daunting task of building up an application. The difficulties arise when cross compilation becomes necessary, which is to build an application for a non-x86 platform when using an x86 machine. The cross-compilation chain of programs, called the toolchain, is a combination of compilers, utilities, kernel headers, etc.

Also if we have to build an x86 application on an x86 machine, that is without the need of cross compilation, the tracking process could be difficult: we must link with libraries with release numbers less or equal to those installed on our target system.

The solution to this is a pre-baked environment containing the same toolchain used to build up the distribution and the same libraries used inside the target.

The Sandbox is a little self-contained Linux distribution that permits all of this.

The installer is a self extracting archive, to install the Sandbox execute it (as root user) and follow the onscreen procedure. During this procedure two parameters are required: the installation directory and the Sandbox user. The Sandbox contains both the compiler for the host machine (gcc, g++, etc), and one or more tool chains for the target platforms, for example usable through  $arm=curoted$ -linuxgcc, mips-eurotech-linux-gcc, i386-eurotech-linux-gcc etc.

Supposing that the Sandbox is installed in the directory  $/\text{var}/\text{lib/sandbox}$ , the most important directory for the user is /var/lib/sandbox/workspace. The rest of the directories are Sandbox system folders, these are read-only. Inside the workspace directory, the user will position his applications in order to use the cross-compilation facilities provided by the Sandbox.

There are three possible methods to compile "helloworld.c" inside the workspace directory:

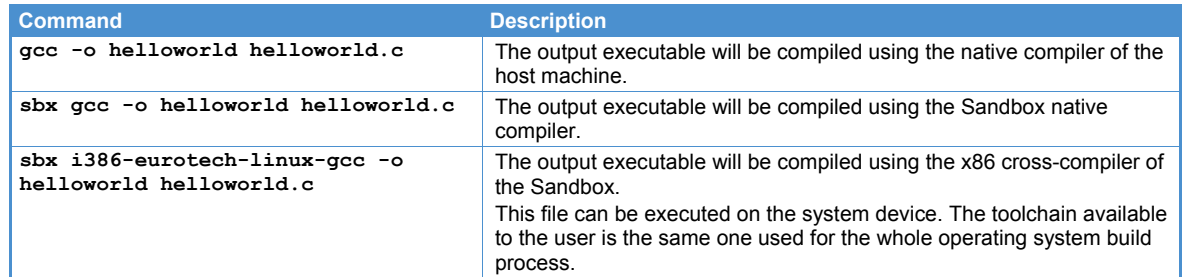

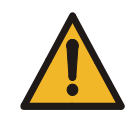

### **Warning:**

To compile and correctly build software for the system, users must use the i386-eurotech-linux-gcc cross compiler.

<span id="page-20-0"></span>The commands installed with the *Sandbox* are:

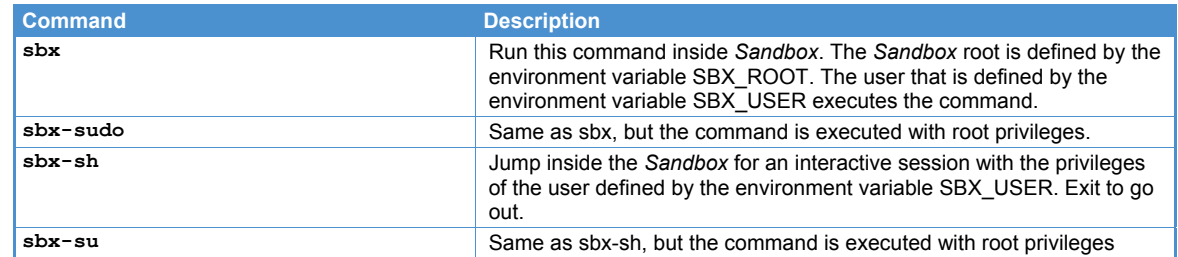

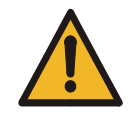

### **Warning:**

All the commands above are installed in *suid* mode. Thus are executed always with super user (root) privileges.

Even if many precautions have been taken to prevent any malicious usage, these commands still represent a security risk.

### <span id="page-20-1"></span>**Libraries**

Libraries for cross compilation are provided with *Sandbox*, inside the /toolchains directory, it is possible to find the proper toolchain for system's architecture.

For example: if system architecture is i386, all the necessary libraries and includes will be found in the /toolchains/i386 directory.

Any additional library the developer wants to add to the Sandbox can be placed in this part of the filesystem.

## <span id="page-20-2"></span>**Additional tools**

It is possible to personalize the tools present in the *Sandbox* by using the APT packaging system; all the packages will be downloaded from the Debian repository thus the computer must be connected to Internet.

Refer to *apt-get(8)* man pages for usage information.

### <span id="page-20-3"></span>**Cross-compiler version**

- GCC: 4.0.2
- $\bullet$  GLIBC: 2.3.2

### <span id="page-20-4"></span>**Main** *Sandbox* **directories**

This is an example for *i386* architecture (all is similar for *ARM* and *MIPS* architectures):

- Cross-compiler directory: /toolchains/i386/bin
- Tool-chain directory: /toolchains/i386-root
- Cross-compilation libraries: /toolchains/i386-root/lib
- Cross-compilation headers: /toolchains/i386-root/include
- Work directory: /workspace

# <span id="page-21-1"></span><span id="page-21-0"></span>**Appendix**

## <span id="page-21-2"></span>**ELD - Eurotech Linux Distribution building procedure**

The *Eurotech Linux Distribution (ELD)* can be customized and rebuild by the user itself, according its proper requirements.

### <span id="page-21-3"></span>*ELD building details*

- To compile a new ELD the following software is required:
- product-development sandbox

**Note:** 

The product-development sandbox, an extension of the standard product sandbox, contains some additional packages to build the ELD. As for the standard product sandbox, the installer file is a self extracting archive: execute it as root user and then follow the onscreen instructions. For further details see the chapter regarding the installation procedure of the standard sandbox.

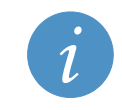

The *product-development sandbox* is customized for each Eurotech product. Ask Eurotech to obtain this software according to the particular product used.

After installing the product-development sandbox and moving to the sandbox installation directory (default: /var/lib/sandbox), execute the following procedure:

cd /var/lib/sandbox/workspace/distro sbx make PRODUCT=eurotech-product-name

If you have doubts about the name of your Eurotech product (here simply called eurotechproduct-name), contact the technical support.

After a while the PART1. IMG file will be created in the directory:

/var/lib/sandbox/workspace/distro/eurotech-product-name

Use this file with the MS USB pen-drive to install the new ELD into your system (see the chapter: System Maintenance).

### <span id="page-22-1"></span><span id="page-22-0"></span>*ELD customization details*

The ELD is based on the openembedded software framework. All the ELD configuration files and recipes are contained in the following directories:

../sandbox/bitbake/org.eurotech.dev/conf/distro/eurotech-product-name.conf ../sandbox/bitbake/org.eurotech.dev/packages

For further information, manuals and FAQ see the websites:

[http://wiki.openembedded.net/index.php/Main\\_Page](http://wiki.openembedded.net/index.php/Main_Page)

<http://developer.berlios.de/projects/bitbake/>

### <span id="page-22-2"></span>**MS – Maintenance Software building procedure**

As seen in one of the previous paragraphs, the Maintenance Software consists of a small USB-key bootable Linux distribution, specifically designed for system upgrading/customizing/maintaining operations.

As well as all the Linux distributions, the MS is composed of a root file system and a Linux kernel, both of them entirely contained in a single file called linux.

To compile a new MS the following software is required:

- Product-development sandbox
- Linux kernel sources

The *product-development sandbox,* an extension of the standard *product sandbox*, contains some additional packages to build the MS root file system, called *juicer* distribution. Finally the Linux kernel is compiled using the *juicer* file system as initramfs, to obtain the final USB-key bootable file linux.

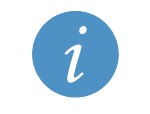

#### **Note:**

Both the *product-development sandbox* and the *Linux kernel sources* are customized for each Eurotech product. Ask Eurotech to obtain this software according to the particular product used.

### <span id="page-23-1"></span><span id="page-23-0"></span>*MS building details*

The following steps allow users to build the USB-key bootable MS file linux for an x86 architecture:

1. Compile the ELD as described in the previous chapter:

cd /var/lib/sandbox/workspace/distro sbx make PRODUCT=*eurotech-product-name*

2. Compile the *juicer* file system:

sbx-sudo bitbake juicer sbx-sudo bitbake juicer -c raw sysroot sbx-sudo makedev *eurotech-product-name*/raw\_sysroot/dev

3. Uncompress the *juicer* linux kernel sources:

```
cp ....../linux-2.6-juicer.tar.bz2 /var/lib/sandbox/distro 
cd /var/lib/sandbox/workspace/distro 
tar xfj linux-2.6-juicer.tar.bz2
```
4. Prepare the linux kernel configuration file:

```
cd linux-2.6 
sbx make distclean 
4</sup>-juicer defconfig .config
```
Inside the .config file, change the macro CONFIG INITRAMFS SOURCE to the following value:

```
CONFIG_INITRAMFS_SOURCE="/workspace/distro/eurotech-product-
name/raw sysroot"
```
### then:

l

make menuconfig

save the configuration file and exit.

5. Compile the final USB-key bootable Linux kernel:

sbx make

6. Rename the new kernel file in  $lim_{x \to 0}$ 

```
5</sup>
mv bzImage linux
```
<span id="page-23-2"></span> $4$  For other architectures (ARM, MIPS, ...) contact the Eurotech technical support.

<span id="page-23-3"></span><sup>5</sup> This is an *x86* architecture example. For *ARM* and *MIPS* architecture refers to the proper directory names.

## <span id="page-24-1"></span><span id="page-24-0"></span>**Manual Revision History**

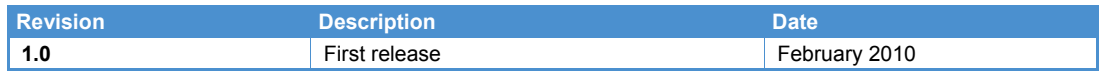

(This page has been intentionally left blank)

# <span id="page-26-1"></span><span id="page-26-0"></span>**Eurotech Worldwide Presence**

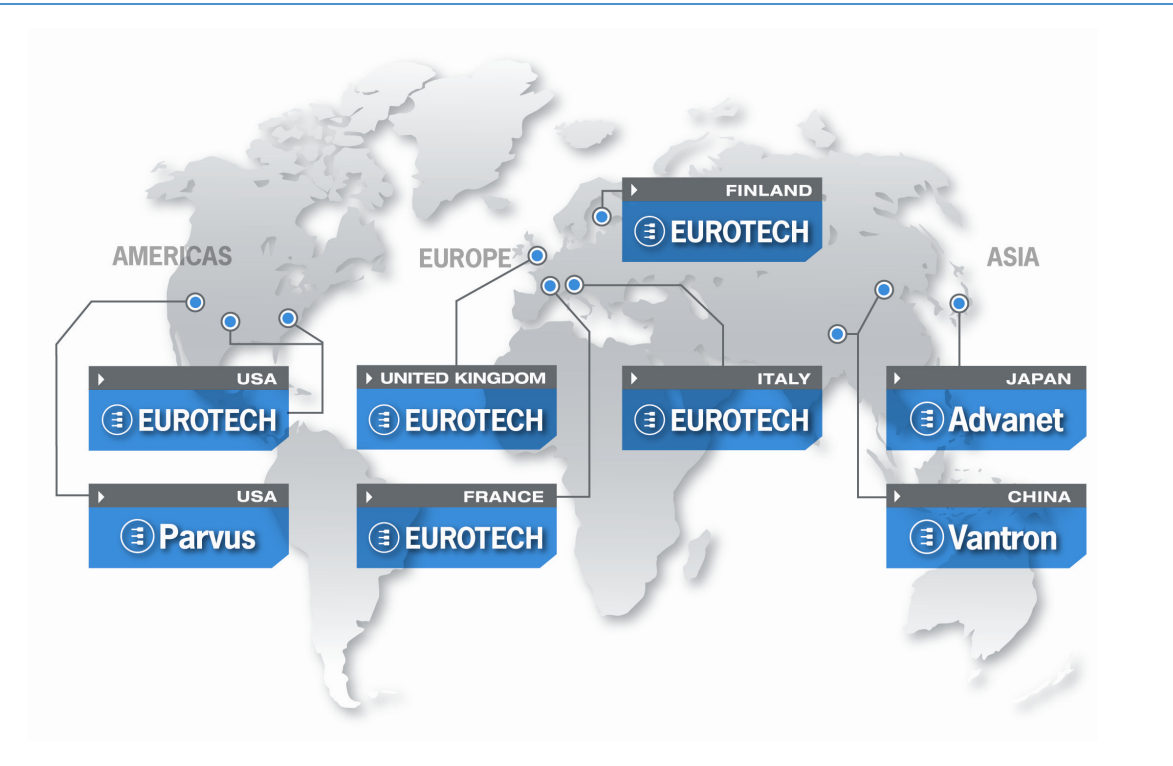

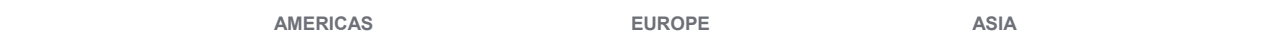

## **EUROTECH**

### **EUROTECH**

**USA** 

Toll free +1 888.941.2224 Tel. +1 301.490.4007 Fax +1 301.490.4582 E-mail: [sales.us@eurotech.com](mailto:sales.us@eurotech.com) E-mail: [support.us@eurotech.com](mailto:support.us@eurotech.com)  Web: [www.eurotech-inc.com](http://www.eurotech-inc.com/)

#### **PARVUS**

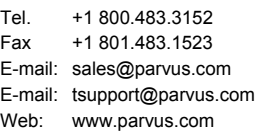

#### **Italy**

#### **EUROTECH**

Tel. +39 0433.485.411 Fax +39 0433.485.499 E-mail: [sales.it@eurotech.com](mailto:sales.it@eurotech.com) E-mail: [support.it@eurotech.com](mailto:support.it@eurotech.com) Web: [www.eurotech.com](http://www.eurotech.com/) 

**United Kingdom** 

#### **EUROTECH**

Tel. +44 (0) 1223.403410 Fax +44 (0) 1223.410457 E-mail: [sales.uk@eurotech.com](mailto:sales.uk@eurotech.com) E-mail: [support.uk@eurotech.com](mailto:support.uk@eurotech.com) Web: [www.eurotech.com](http://www.eurotech.com/) 

**France** 

### **EUROTECH**

Tel. +33 04.72.89.00.90 Fax +33 04.78.70.08.24 E-mail: [sales.fr@eurotech.com](mailto:sales.fr@eurotech.com) E-mail: [support.fr@eurotech.com](mailto:support.fr@eurotech.com) Web: [www.eurotech.com](http://www.eurotech.com/) 

**Finland** 

#### **EUROTECH**

Tel. +358 9.477.888.0 Fax +358 9.477.888.99 E-mail: [sales.fi@eurotech.com](mailto:sales.fi@eurotech.com) E-mail: [support.fi@eurotech.com](mailto:support.fi@eurotech.com) Web: [www.eurotech.com](http://www.eurotech.com/) 

**Japan** 

#### **ADVANET**

Tel. +81 86.245.2861 Fax +81 86.245.2860 E-mail: [sales@advanet.co.jp](mailto:sales@advanet.co.jp) E-mail: [tsupport@advanet.co.jp](mailto:tsupport@advanet.co.jp) Web: [www.advanet.co.jp](http://www.advanet.co.jp/) 

**China** 

### **VANTRON**

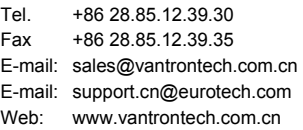

To find your nearest contact refer to: [www.eurotech.com/contacts](http://www.eurotech.com/contacts) 

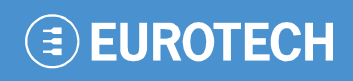

**www.eurotech.com** 

### **EUROTECH HEADQUARTERS**

Via Fratelli Solari 3/a 33020 Amaro (Udine) – ITALY Phone: +39 0433.485.411 Fax: +39 0433.485.499

For full contact details go to: [www.eurotech.com/contacts](http://www.eurotech.com/contacts)